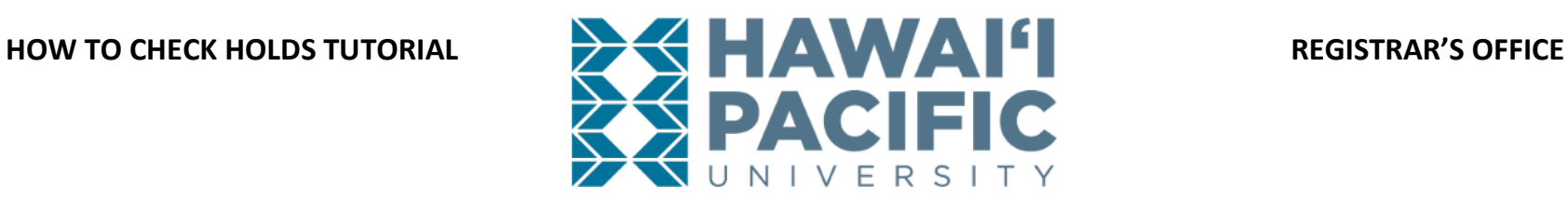

## **Login to the MyHPU Portal (my.hpu.edu):**

1. Select the "Holds" link under the Academic card on your home page.

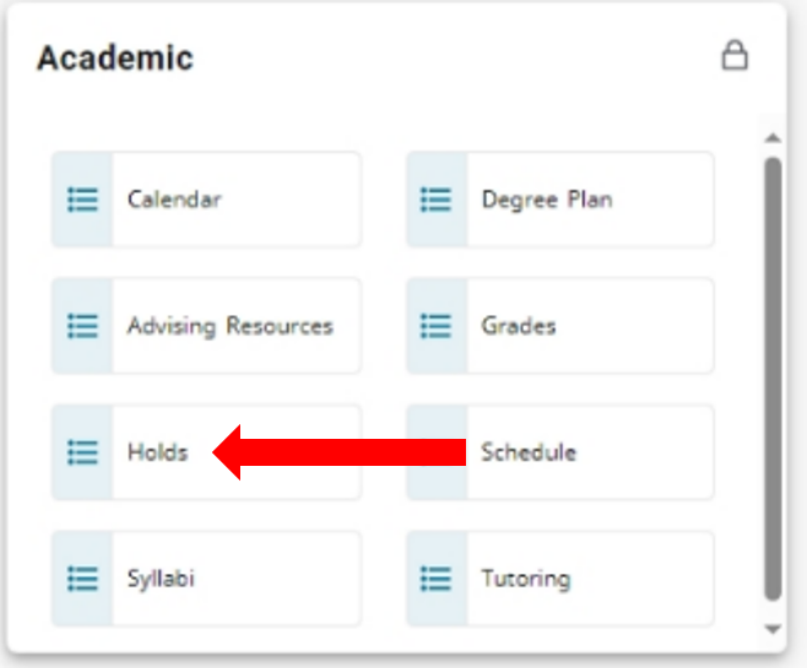

*Please click [here](https://www.hpu.edu/registrar/registration.html), for a list of hold types and the office to contact for assistance.*